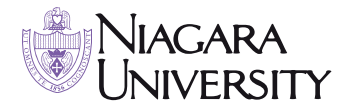

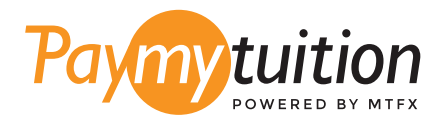

# अपना भुगतान कैसे करें

PayMyTuition के साथ ट्यूशन का भुगतान करना सुरक्षित, तेज और सरल है। अपना भुगतान करने के लिए नीचे दिए गए सरल चरणों का पालन करें:

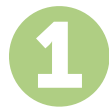

## PAYMYTUITION पोर्टेल का उपयोग करें

अपने **Webadvisor** खाते में लॉग इन करें और "View Account and Make Payments" पर क्लिक करें। फिर "International Student Payments (Non-Canadian or US)" िलं क का चयन कर। आप सीधे **paymytuition.com** पर भी जा सकते ह, **Niagara University** का चयन कर, अपनी भुगतान रािश और िजस देश से आप भुगतान कर रहे हैं, दर्ज करें।

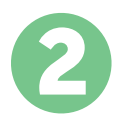

#### भुगतान का तरीका चुन

दिए गए भुगतान विकल्पों को देखें और अपने पसंदीदा भुगतान तरीके को चुनें। भुगतान विकल्पों में बैंक हस्तांतरण, मूल मुद्रा में डेबिट/क्रेडिट कार्ड, eWallet भुगतान और अन्य स्थानीय विकल्प शामिल हैं।

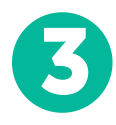

## अपनी जानकारी दर्ज करें

अपने छात्न संख्या सहित कुछ बुनियादी जानकारी दर्ज करें। आपके भुगतान को Niagara University टीम द्वारा आसानी से पहचाने के लिए हम इस जानकारी को आपके भुगतान में शामिल करेंगे।

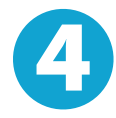

#### अपना भुगतान करें

अपने चयनित भुगतान तरीके के माध्यम से अपनी धनराशि को PayMyTuition पर भेजने के लिए दिए गए निर्देशों का पालन करें।

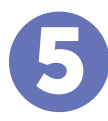

# टैक और पुि कर

PayMyTuition Dashboard में लॉगइन करके आप किसी भी समय अपने भुगतान को ट्रैक कर सकते हैं। जब आपका भुगतान पहँच जाए, तो SMS संदेश, ईमेल द्वारा स्थिति अपडेट और पुष्टिकरण प्राप्त होगा।

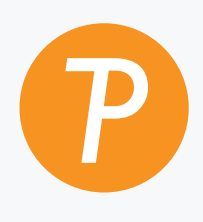

#### **Paymytuition**

अमेरिका और कनाडा टोल फ्री: 1.855.663.6839 अमेिरकी लोकल: + 201.209.1939 ईमेल: support@paymytuition.com वेब: www.paymytuition.com कनाडा लोकल: + 905.305.9053

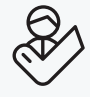

िवशेष दर सुरि§त सहायता